To vote for UPMC Anesthesiology as the top residency program in April on Doximity, you must (1) activate your account, (2) enter your residency dates, and (3) ensure that your board certification is listed.

## 1. Activate your account

Go to <a href="https://www.doximity.com/">https://www.doximity.com/</a> and click "sign in"

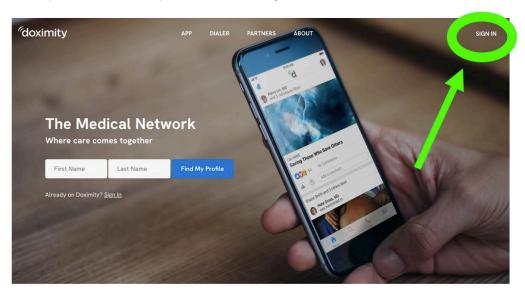

If you already have a Doximity account, sign in. If this is the first time you are visiting Doximity, click "find your profile" to start your account activation.

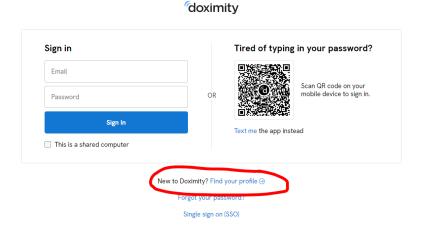

## 2. Enter your residency dates

On your profile page, click "edit profile"

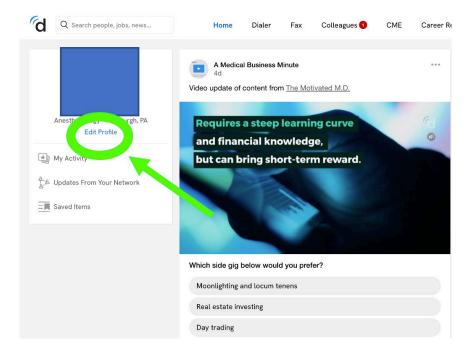

## Enter your training dates

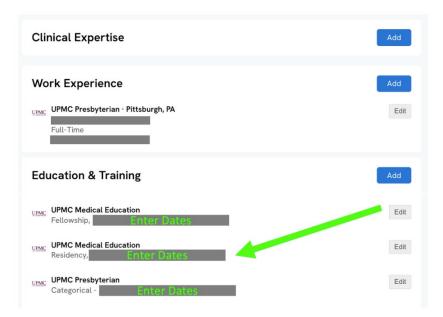

## 3. Ensure that your board certification is listed

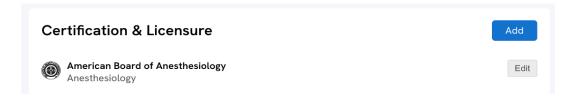